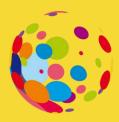

### **Transform Education Ltd**

"To *inspire* and *empower* Educators to *transform* Teaching, Learning & Assessment"

# **CPD** Training Sessions

Transform Education is on a mission to empower educators with the skills, expertise and strategies required to transform Teaching, Learning, and Assessment.

Transform Education Ltd

https://transformeducation.co.uk/

### Contents

| Exploring AI Infused features within Microsoft 3652                                           |
|-----------------------------------------------------------------------------------------------|
| Creating an inclusive and accessible learning environment using Windows 10 and Microsoft 3653 |
| Training Teachers to author accessible content                                                |
| Formative Assessments and Surveys (Microsoft Forms)4                                          |
| Class Notebook for Teaching, Learning and Assessment (Teaching using the Class notebook)4     |
| Class Notebook for Maths Teachers                                                             |
| Using Video in Teaching, Learning and Assessment (Microsoft Stream)5                          |
| How to support reading literacy and fluency using Reading Progress and M3656                  |
| Empower and Amplify Student Voice with Flipgrid (Flipgrid)6                                   |
| Teaching and learning using Microsoft Teams (Level 1)6                                        |
| Teaching and learning using Microsoft Teams (Level 2)7                                        |
| Teaching and learning using Microsoft Teams (Level 3)7                                        |
| Deep Dive using assignments in Teams8                                                         |
| Rubrics Deep Dive                                                                             |
| Strategies to reduce teacher workload8                                                        |
| Digital Fundamentals for Teachers9                                                            |
| Authoring Accessible content9                                                                 |
| Essential Excel Skills for teachers9                                                          |
| Microsoft Planner and Todo10                                                                  |
| Creating interactive online learning resources with PowerPoint                                |
| Introduction to Microsoft Whiteboard10                                                        |
| Creating SCORM resources with PowerPoint and iSpring free11                                   |
| Word for Learners11                                                                           |
| PowerPoint for Learners                                                                       |
| Tips and tricks for every digital Learner12                                                   |
| Microsoft Edge                                                                                |
| OneNote for Learning                                                                          |
| Class Insights                                                                                |
| Blended Learning for Managers13                                                               |
| Feedback/Testimonials                                                                         |

## **CPD** from Transform Education

Our approach to working with your staff is to deliver training with real life examples and give participants the opportunity to use the tools and build resources that they will use in their own work.

Before we deliver any training, we will meet with you and bespoke the sessions to deliver them to the needs of your staff and organisation. For example, most sessions can be adapted for beginners, intermediate and advanced participants.

Most sessions take between 60 and 90 minutes and can be delivered online or in person.

For more information contact Peter Kilcoyne.

peter@transformeducation.co.uk

https://transformeducation.co.uk/

We also invite everyone to join our EdTech Community (hosted in Microsoft Teams). The EdTech community was set up to provide a forum for anyone working in education with an interest in the uses of technology to support teaching and learning to find out more about best current practice, to learn about new and upcoming technologies, and to have a forum for discussions with peers. We also host monthly FREE webinars delivered by companies (Microsoft, Wakelet, Flipgrid, etc) and leading experts.

## **CPD** Sessions

| Session Title:     | Exploring AI Infused features within Microsoft<br>365                                                                                                    |
|--------------------|----------------------------------------------------------------------------------------------------|
| Session Aims:      | A comprehensive overview of the AI infused features within Microsoft 365                                                                                                    |
| Session objectives | <ul> <li>Explore Microsoft 365 AI infused features</li> <li>Dictate</li> <li>Transcribe in Word</li> <li>Editor in Word</li> <li>Immersive reader</li> <li>Export to SWAY and PowerPoint</li> <li>Subtitles</li> <li>Present Live</li> </ul> |

| <ul> <li>Designer in PowerPoint</li> <li>Text Predictions in Outlook and Word</li> <li>Rehearse with Coach</li> <li>Explore features within Microsoft 365 to support<br/>TLA</li> </ul> |
|----------------------------------------------------------------------------------------------------|
|----------------------------------------------------------------------------------------------------|

| Session Title:     | Creating an inclusive and accessible learning<br>environment using Windows 10 and Microsoft<br>365                                                                                                    |
|--------------------|----------------------------------------------------------------------------------------------------|
| Session Aims:      | A comprehensive overview of the tools available in<br>Windows 10 and Microsoft 365 to support create an<br>inclusive and accessible learning environment                                                                   |
| Session objectives | <ul> <li>Explore Windows 10 accessibility features</li> <li>Creating accessible content using templates</li> <li>Digitising content using Microsoft 365</li> <li>Live captions and subtitles with Microsoft 365</li> </ul> |

| Session Title:     | Training Teachers to author accessible content                                                                                                    |
|--------------------|----------------------------------------------------------------------------------------------------|
| Session Aims:      | An overview of the different strategies and tools available<br>Microsoft 365 to support staff author accessible content                                                                                                    |
| Session objectives | <ul> <li>Explore Word, PowerPoint and Outlook accessibility features.</li> <li>Create accessible documents using Microsoft 365</li> <li>Creating accessible content using templates</li> <li>Digitizing content using Microsoft Lens</li> <li>Explore Live captions and subtitles with Microsoft 365</li> </ul> |

| Session Title:     | Formative Assessments and Surveys (Microsoft<br>Forms)                                                                                                    |
|--------------------|----------------------------------------------------------------------------------------------------|
| Session Aims:      | Explore the use of Microsoft Forms to create Formative assessments and Surveys                                                                                                    |
| Session objectives | <ul> <li>Access and explore Microsoft Forms and its features</li> <li>Differentiate between Forms and Quizzes</li> <li>Create a TNA survey using different types of questions</li> <li>Create a formative assessment using different types of questions</li> <li>*Differentiation using Branching</li> <li>Create a quiz using video</li> <li>Use Forms within an assignment in Teams</li> <li>Share Forms as a template and to collaborate</li> </ul> |

| Session Title:     | Class Notebook for Teaching, Learning and<br>Assessment (Teaching using the Class<br>notebook)                                                                                                    |
|--------------------|----------------------------------------------------------------------------------------------------|
| Session Aims:      | Explore the use of the Class Notebook to support Teaching,<br>Learning and Assessment                                                                                                    |
| Session objectives | <ul> <li>Explain the role of OneNote Class Notebook in education</li> <li>Explore, Identify and explain the range of features within OneNote Class Notebook</li> <li>Explore real life examples of how OneNote Class Notebook is used in Teaching, Learning and Assessment</li> <li>Create a Class Notebook in Teams/and in M365</li> <li>Explore tools and features within the Class notebook</li> <li>Learn to add and share sections, pages and content</li> <li>Learn to embed a wide variety of content from other sources into OneNote</li> </ul> |

| Session Title:<br>Session Aims: | Class Notebook for Maths Teachers<br>Explore the use of the Class Notebook to support Teaching,<br>Learning and Assessment                                                                                                    |
|---------------------------------|----------------------------------------------------------------------------------------------------|
| Session objectives              | <ul> <li>Explain the role of OneNote Class Notebook in education</li> <li>Explore, Identify and explain the range of features within OneNote Class Notebook</li> <li>Explore real life examples of how OneNote Class Notebook is used in Teaching, Learning and Assessment</li> <li>Create a Class Notebook in Teams/and in M365</li> <li>Explore tools and features within the Class notebook specific to Maths teachers</li> <li>Learn to add and share sections, pages and content</li> <li>Learn to embed a wide variety of content from other sources into OneNote</li> </ul> |

| Session Title:     | Using Video in Teaching, Learning and Assessment (Microsoft Stream)                                                                                                    |
|--------------------|----------------------------------------------------------------------------------------------------|
| Session Aims:      | Explore the different features within Microsoft Stream to support TLA                                                                                                    |
| Session objectives | <ul> <li>Explore Microsoft Stream and its features</li> <li>Create a channel in Stream</li> <li>Upload and manage videos in Stream</li> <li>Basic Editing in Stream</li> <li>Add timecodes to Video descriptions</li> <li>Add a Microsoft Forms to videos</li> <li>Explore and create a screen recording using the Stream cloud-based recording feature</li> </ul> |

| Session Title:     | How to support reading literacy and fluency using Reading Progress and M365                                                                                      |
|--------------------|----------------------------------------------------------------------------------------------------|
| Session Aims:      | Explore the different features and strategies to improve reading progress in Microsoft Teams and 365                                                             |
| Session objectives | <ul> <li>Explore Reading Progress</li> <li>Explore Reaching Coach</li> <li>Explore Insights</li> <li>Explore Immersive Reader</li> <li>Explore Editor</li> </ul> |

| Session Title:     | Empower and Amplify Student Voice with<br>Flipgrid (Flipgrid)                                                                                                    |
|--------------------|----------------------------------------------------------------------------------------------------|
| Session Aims:      | Explore the use of Flipgrid to support Teaching, Learning and Assessment                                                                                                    |
| Session objectives | <ul> <li>Explain the role of Flipgrid in education</li> <li>Explore, identify, and explain the range of features within Flipgrid.</li> <li>Learn to create videos using Flipgrid and Flipgrid shorts</li> <li>Create screen recordings using Flipgrid</li> <li>Learn to share and embed Flipgrid videos in other platforms.</li> <li>Learn how to bring displays to life using Flipgrid AR.</li> </ul> |

| Session Title:     | Teaching and learning using Microsoft Teams<br>(Level 1) |
|--------------------|----------------------------------------------------------|
| Session Aims:      | Use Microsoft Teams for TLA                              |
| Session objectives | Amend Settings within Teams                              |

| <ul> <li>Creating Teams and adding members</li> <li>Differentiate between the different types of Teams</li> <li>Explore and navigate Microsoft Teams</li> <li>Creating and using channels</li> <li>Communicating in Teams</li> <li>Scheduling meetings</li> <li>Creating, uploading, and managing folders and files</li> </ul> |  |
|----------------------------------------------------------------------------------------------------|--|
|----------------------------------------------------------------------------------------------------|--|

| Session Title:     | Teaching and learning using Microsoft Teams<br>(Level 2)                                                                                                    |
|--------------------|----------------------------------------------------------------------------------------------------|
| Session Aims:      | Use Microsoft Teams for TLA                                                                                                    |
| Session objectives | <ul> <li>Create assignments within Teams</li> <li>Create group assignments</li> <li>Creating and scheduling Assignments in Teams</li> <li>Providing feedback in Teams</li> <li>Exploring the gradebook</li> <li>Collaborating within Teams</li> <li>Analytics using Grades and Class insights</li> <li>Creating formatted messages and announcements in Teams</li> <li>Create cross channel postings</li> <li>File management using SharePoint and OneDrive</li> <li>Using other features within Teams; praise, adding members using code, teams link</li> <li>Recording, Sharing Screens and presentations</li> <li>Amened meeting options</li> </ul> |

| Session Title:     | Teaching and learning using Microsoft Teams (Level 3)                                                                                                    |
|--------------------|----------------------------------------------------------------------------------------------------|
| Session Aims:      | Use Microsoft Teams for TLA                                                                                                    |
| Session objectives | <ul> <li>Create and use the Class Notebook within Teams</li> <li>Create an assignment using the Class Notebook</li> <li>Create a rubric for feedback and speed marking</li> <li>Create and Utilise Tags within Teams</li> </ul> |

| <ul> <li>Add a Stream Channel in Teams</li> <li>Analytics using Grades and Class insights</li> <li>Investigate third-party apps for TLA</li> <li>Exploring additional features within Teams; pinning and saving messages, etc.</li> </ul> |
|----------------------------------------------------------------------------------------------------|
| saving messages, etc                                                                                                    |

| Session Title:     | Deep Dive using assignments in Teams                                                                                                    |
|--------------------|----------------------------------------------------------------------------------------------------|
| Session Aims:      | Explore in depth assignments in Teams                                                                                                    |
| Session objectives | <ul> <li>Create Assignments in Teams</li> <li>Create group assignments</li> <li>Amending Settings within Teams assignments</li> <li>Exploring Reading Progress</li> <li>Exploring Third party apps within Assignments</li> <li>Provide feedback within Assignments</li> <li>Create and use Rubrics to provide feedback</li> <li>Explore the gradebook in Teams</li> </ul> |

| Session Title:     | Rubrics Deep Dive                                                                                                    |
|--------------------|----------------------------------------------------------------------------------------------------|
| Session Aims:      | Explore in depth the use of rubrics in education                                                                                                    |
| Session objectives | <ul> <li>What are rubrics</li> <li>Benefits of rubrics</li> <li>Creating a rubric in Teams</li> <li>Tips and tricks when creating rubrics</li> <li>Giving feedback using rubrics within Teams</li> </ul> |

| Session Title:     | Strategies to reduce teacher workload                                                                                                    |
|--------------------|----------------------------------------------------------------------------------------------------|
| Session Aims:      | Explore strategies, tips and tricks to reduce teacher workload                                                                                                    |
| Session objectives | <ul> <li>Use of rubrics to reduce teacher workload</li> <li>Use of Speech to text</li> <li>Canned responses</li> <li>Quick parts and auto corrections in Microsoft Word</li> <li>Creating self assessments with branching in Micrsoft Forms</li> </ul> |

| • Exploring the use of Video (screencasts, video feedback, etc) |
|-----------------------------------------------------------------|
| <ul> <li>Automation (Explore Power Automate)</li> </ul>         |

| Session Title:     | Digital Fundamentals for everyone                                                                                                    |
|--------------------|----------------------------------------------------------------------------------------------------|
| Session Aims:      | Using Windows 10 and M365 for Educators                                                                                                    |
| Session objectives | <ul> <li>Explore features within Windows 10</li> <li>Ease of Access Windows</li> <li>Microsoft Edge for Educators</li> <li>Productivity Strategies and techniques</li> <li>File management</li> <li>Tips and tricks</li> </ul> |

| Session Title:     | Authoring Accessible content                                                                                                    |
|--------------------|----------------------------------------------------------------------------------------------------|
| Session Aims:      | Using M365 to create accessible content                                                                                                    |
| Session objectives | <ul> <li>Explore features within Windows 10</li> <li>Explore Accessibility Bot in Teams</li> <li>Explore and use accessibility checker in M365</li> <li>Explore generating transcripts</li> <li>Creating accessible Word documents</li> <li>Explore a range of Micrsoft accessibility apps</li> <li>Explore a range of tips and tricks</li> </ul> |

| Session Title:     | Essential Excel Skills for teachers                                                                                                    |
|--------------------|----------------------------------------------------------------------------------------------------|
| Session Aims:      | Learn Excel tips and tricks to help manage and sort your spreadsheets                                                                                                    |
| Session objectives | <ul> <li>Formatting Spreadsheets</li> <li>Data and Conditional formatting</li> <li>Filtering and sorting</li> <li>Formulas and If Statements</li> <li>Tips and tricks</li> </ul> |

| Session Title:       | Microsoft Planner and Todo                                                                                                    |
|----------------------|----------------------------------------------------------------------------------------------------|
| Session Aims:        | Use Microsoft Planner and ToDo to organise and manage projects and tasks                                                                                                    |
| • Session objectives | <ul> <li>Explain Microsoft Planner and ToDo</li> <li>Exploring ToDo</li> <li>Exploring Microsoft Planner</li> <li>Using Planner in Teams</li> <li>Create and assigning Tasks</li> <li>Sort tasks into buckets</li> <li>Edit and arrange buckets</li> <li>Communicating in Teams</li> </ul> |

| • | Session Title:     | Creating interactive online learning resources with PowerPoint                                                                                                    |
|---|--------------------|----------------------------------------------------------------------------------------------------|
| • |                    | Learn how to create online interactive resources with<br>PowerPoint                                                                                                    |
| • | Session objectives | <ul> <li>Explain interactive functions in PowerPoint</li> <li>Working with videos and images</li> <li>Creating True False questions</li> <li>Creating Multiple choice questions</li> <li>Creating branching options</li> <li>Using kiosk mode</li> </ul> |

| Session Title:     | Introduction to Microsoft Whiteboard                                                                                                    |
|--------------------|----------------------------------------------------------------------------------------------------|
| Session Aims:      | Learn how to use Microsoft Whiteboard in your TLA                                                                                                    |
| Session objectives | <ul> <li>Explain Microsoft Whiteboard (MW)</li> <li>Navigating and identifying tools and features within MW</li> <li>Creating different types of content in MW</li> <li>Using the inking features with MW</li> </ul> |

| The use of images in Whiteboard |
|---------------------------------|
|---------------------------------|

| Session Title:                         | Creating SCORM resources with PowerPoint and iSpring free                                                                                                    |
|----------------------------------------|----------------------------------------------------------------------------------------------------|
| Session Aims:                          | Using PowerPoint and iSpring free to create SCORM resources which can be tracked in Moodle                                                                                                    |
| <ul> <li>Session objectives</li> </ul> | <ul> <li>Explain PowerPoint and iSpring functionality.</li> <li>Explain SCORM functionality</li> <li>Understanding different question options in iSpring</li> <li>Creating iSpring quizzes on PowerPoint</li> </ul> |

| Session Title:     | Word for Learners                                                                                                    |
|--------------------|----------------------------------------------------------------------------------------------------|
| Session Aims:      | This session is aimed at the learners using Microsoft Word                                                                                                    |
| Session objectives | <ul> <li>Identify and explore the different features within Word to help support learners (Dictate, Transcribe, Editor)</li> <li>Explore and utilise different aspects of the immersive reader to help support learning</li> <li>Formatting and using styles in Word</li> <li>Creating table of contents</li> <li>Tips and Tricks when using Word</li> </ul> |

|   | Session Title:     | PowerPoint for Learners                                                                                                    |
|---|--------------------|----------------------------------------------------------------------------------------------------|
| • |                    | This session is aimed at the learners learning to use<br>Microsoft PowerPoint                                                                                                    |
| • | Session objectives | <ul> <li>Identify and explore the features within PowerPoint to<br/>help support learners (Dictate, Designer, Coach,<br/>Subtitles, etc)</li> <li>Tips and Tricks when using PowerPoint</li> </ul> |

| Session Title:                         | Tips and tricks for every digital Learner                                                                                                    |
|----------------------------------------|----------------------------------------------------------------------------------------------------|
| Session Aims:                          | This session is designed to upskill learners' digital skills                                                                                                    |
| <ul> <li>Session objectives</li> </ul> | <ul> <li>Use the dictate functionality to speed up your workflow</li> <li>Windows tips and tricks every learner should know</li> <li>Shortcuts every user should know</li> <li>How to set up Windows to support your individual personalised needs</li> </ul> |

| Session Title:                         | Microsoft Edge                                                                                                    |
|----------------------------------------|----------------------------------------------------------------------------------------------------|
| Session Aims:                          | This session is designed to support learners use Microsoft<br>Edge to support their learning                                                                                               |
| <ul> <li>Session objectives</li> </ul> | <ul> <li>Immersive reader and read aloud</li> <li>Collections</li> <li>Web capture and PDF's</li> <li>Math Solver</li> <li>Extensions</li> <li>Creating and setting up Profiles</li> </ul> |

|   | Session Title:     | OneNote for Learning                                                                                                    |
|---|--------------------|----------------------------------------------------------------------------------------------------|
| • | Session Aims:      | This session is designed to introduce learners to OneNote                                                                                                    |
| • | Session objectives | <ul> <li>What and why use OneNote</li> <li>Create and Structure a OneNote for Studying</li> <li>How to use and stay Organised in OneNote</li> <li>Tips and Tricks when using OneNote</li> </ul> |

| Session Title:     | Class Insights                                                                                                    |
|--------------------|----------------------------------------------------------------------------------------------------|
|                    | The session will explore the use of Class insights and how educators can receive actionable insights to make informed decisions. |
| Session objectives | <ul><li>Explain the role of Class Insights in Teams</li><li>Add All Classes view Insights app</li></ul>                          |

| <ul> <li>Explore Class overview pages in Insights</li> <li>Understanding class engagement</li> <li>Identify digital engagement, spotlights, assignment status and grade activity</li> </ul> |
|----------------------------------------------------------------------------------------------------|
|----------------------------------------------------------------------------------------------------|

| Session Title:     | Blended Learning for Managers                                                                                                    |
|--------------------|----------------------------------------------------------------------------------------------------|
| Session Aims:      | Find out about and meeting the issues and challenges<br>involved in managing the delivery of high-quality blended<br>learning                                                                                                    |
| Session objectives | <ul> <li>Understand what is meant by blended learning</li> <li>Understand the benefits of blended learning</li> <li>Understand the key challenges to the effective delivery of blended learning</li> <li>how to develop a blended learning plan or strategy</li> <li>monitoring and improving the quality of blended learning</li> <li>supporting staff in delivering high quality blended learning</li> </ul> |

### Feedback/Testimonials

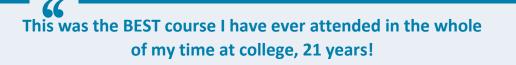

This was the BEST course I have ever attended in the whole of my time at college, 21 years!

### **Pembrokeshire College**

One of the best training sessions I have done from a perspective of learning something new. Lots of functionality I hadn't used before and useful going forward. One of the best training sessions I have done from a perspective of learning something new. Lots of functionality I hadn't used before and useful going forward.

#### **Pembrokeshire College**

#### 

### Fantastic session! I feel like I have come away with some really useful skills to use in my job. It would be brilliant to have some more Microsoft 365 training with Esam in the future.

Fantastic session! I feel like I have come away with some really useful skills to use in my job. It would be brilliant to have some more Microsoft 365 training with Esam in the future.

#### **Pembrokeshire College**

Best training, I have ever attended. I have been waiting for accessibility help for my own eyesight problem after losing an eye. This is a life saver.

Best training, I have ever attended. I have been waiting for accessibility help for my own eyesight problem after losing an eye. This is a life saver.

#### Pembrokeshire College

Even better than AMAZING. Proactive and informative - a real eyeopener as to what is available for everyone to support all in achieving what they want.

Even better than AMAZING. Proactive and informative - a real eye-opener as to what is available for everyone to support all in achieving what they want.

#### **Kingston University**

### Inspiring! It has given me lots of great ideas

Inspiring! It has given me lots of great ideas

### **Kingston University**

This has been a brilliant session, filled with useful information delivered at a slow pace with easy-tounderstand steps. Brilliant presenter! Thank you This has been a brilliant session, filled with useful information delivered at a slow pace with easyto-understand steps. Brilliant presenter! Thank you

#### Kingston University

### Great session; very informative. I worry sometimes, as an English teacher, that IT can prevent learning (too many short cuts, too many 'easy' ways of dealing with tasks), but you have shown how IT can assist, rather than prevent learning. Thanks, Terence Cook

Great session; very informative. I worry sometimes, as an English teacher, that IT can prevent learning (too many short cuts, too many 'easy' ways of dealing with tasks), but you have shown how IT can assist, rather than prevent learning. Thanks, Terence Cook

This was mind-blowing with how much you can now do. Excellent presentation

This was mind-blowing with how much you can now do. Excellent presentation

### **Kingston University**

For developing my digital teaching this was the most useful session I have attended in the last 12 months.

For developing my digital teaching this was the most useful session I have attended in the last 12 months.

### Dudley College

## What can I say? Wow! Enjoyed this so much! Some fantastic ideas!

What can I say? Wow! Enjoyed this so much! Some fantastic ideas!

**Dudley College** 

### Absolutely fantastic Esam and inspirational

Absolutely fantastic Esam and inspirational

#### **Dudley College**

**Emotional and inspiring** 

Emotional and inspiring

**Dudley College** 

What a fantastic session Esam! I have only just begun working on OneNote and I feel I gained so much from your session today. It was very helpful and informative, and you answered all questions, in fact I have just followed you on Twitter as I found you so inspiring, so thank you very much.

### 

What a fantastic session Esam! I have only just begun working on OneNote and I feel I gained so much from your session today. It was very helpful and informative, and you answered all questions, in fact I have just followed you on Twitter as I found you so inspiring, so thank you very much.

**Dudley College** 

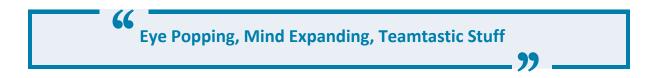

Eye Popping, Mind Expanding, Teamtastic Stuff

**Open University** 

### Really mind blowing, interesting. Esam is amazing!

Really mind blowing, interesting. Esam is amazing!

#### **Open University**

### This has been an inspiring session opening so many opportunities for learning. Thank you for sharing your knowledge and enthusiasm. It is infectious.

This has been an inspiring session opening so many opportunities for learning. Thank you for sharing your knowledge and enthusiasm. It is infectious.

#### **Ayrshire College**

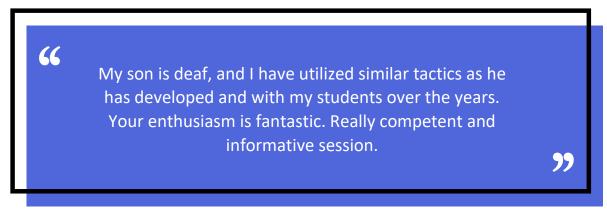

My son is deaf, and I have utilized similar tactics as he has developed and with my students over the years. Your enthusiasm is fantastic. Really competent and informative session.

#### **Ayrshire College**

How could anyone not be convinced of the benefits of the Office365 apps after such a stimulating and valuable session. Esam was brilliant - engaging and patient. I learnt more in a few hours than I have after several years of having the Office suite!

How could anyone not be convinced of the benefits of the Office365 apps after such a stimulating and valuable session. Esam was brilliant - engaging and patient. I learnt more in a few hours than I have after several years of having the Office suite!

### **Imperial College**

### It has been inspirational to learn how technology can help with learning and be a more inclusive tool to help students with different learning styles and circumstances.

It has been inspirational to learn how technology can help with learning and be a more inclusive tool to help students with different learning styles and circumstances.

### **Imperial College**